## **Перед тем, как начать программировать Одуванчик**

Установите шаг EV Step в **1/3 EV**. Установите камеру в экспозиционный режим **M**, а выдержку в **11 секунд** или больше.

Функция программирования Одуванчика сводится к трём простым шагам:

- 1. Активация режима программирования
- 2. Ввод команды
- 3. Ввод данных

Активируйте в Одуванчике режим программирования. Для начала поймайте в объектив резкую картинку, что бы затем быстро вернуться к ней.

Выверните переходное кольцо в байонете так, что бы Одуванчик потерял контакт с фотоаппаратом (на экране отобразится диафрагма "0.0"). Удерживайте кнопку спуска преднажатой и верните кольцо до появления контакта с фотоаппаратом. В течении 3 секунд с этого момента вы должны нажать кнопку "Спуск" и сделать экспозицию длинной 11 секунд или больше.

После того как экспозиция отработает до конца, Одуванчик войдёт в режим программирования. Вращайте диск управления, диафрагма будет меняться от F3.5 до F11. При этом каждая диафрагма имеет эквивалентную ей цифру, согласно таблице 1.

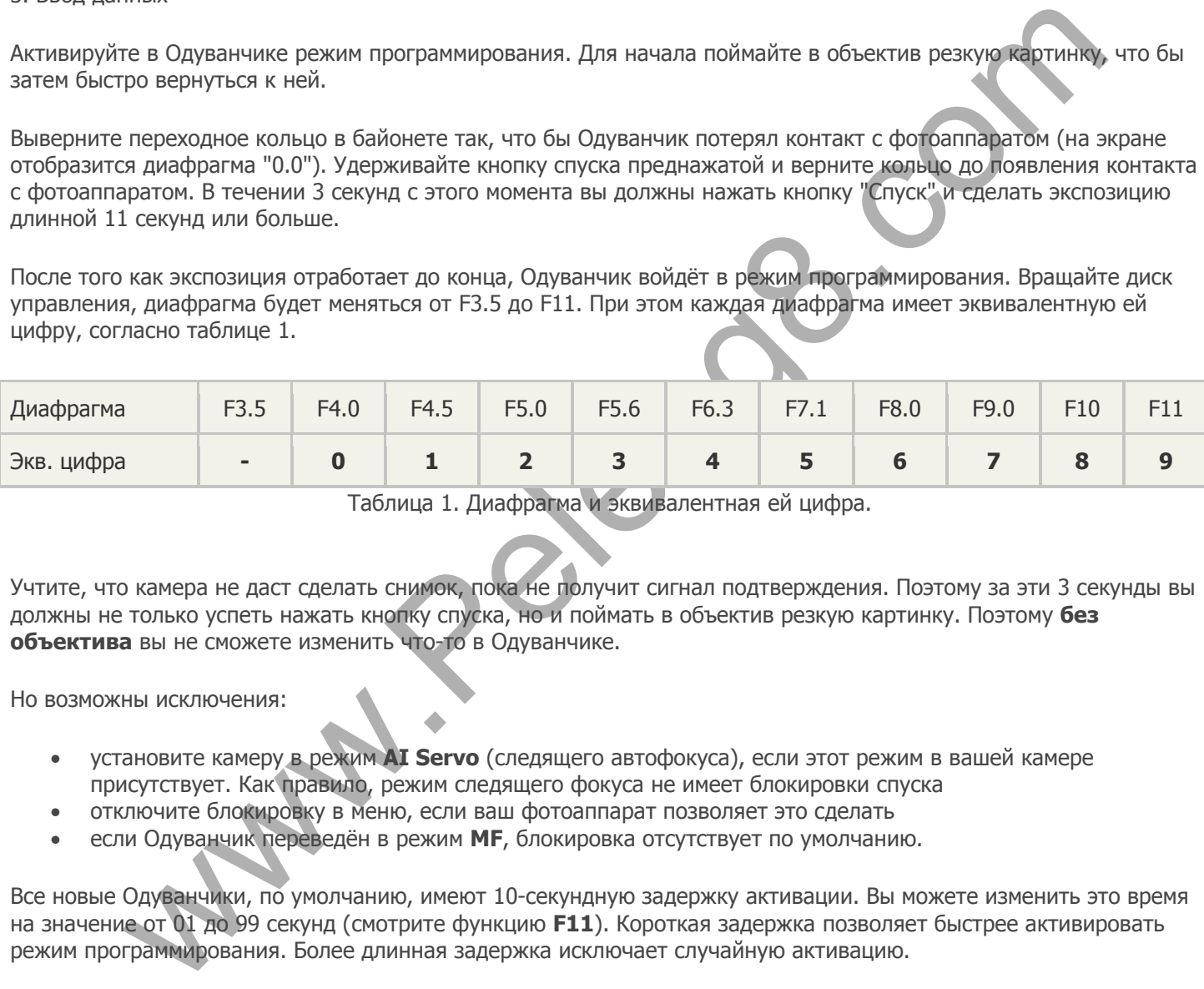

Таблица 1. Диафрагма и эквивалентная ей цифра.

Учтите, что камера не даст сделать снимок, пока не получит сигнал подтверждения. Поэтому за эти 3 секунды вы должны не только успеть нажать кнопку спуска, но и поймать в объектив резкую картинку. Поэтому **без объектива** вы не сможете изменить что-то в Одуванчике.

Но возможны исключения:

- установите камеру в режим **AI Servo** (следящего автофокуса), если этот режим в вашей камере присутствует. Как правило, режим следящего фокуса не имеет блокировки спуска
- отключите блокировку в меню, если ваш фотоаппарат позволяет это сделать
- если Одуванчик переведён в режим **MF**, блокировка отсутствует по умолчанию.

Все новые Одуванчики, по умолчанию, имеют 10-секундную задержку активации. Вы можете изменить это время на значение от 01 до 99 секунд (смотрите функцию **F11**). Короткая задержка позволяет быстрее активировать режим программирования. Более длинная задержка исключает случайную активацию.

Как вы уже поняли, для того что бы активировать режим программирования, нужно в первые 3 секунды после подачи питания в Одуванчик, сделать один снимок длинной на 1 секунду больше установленного времени. По умолчанию Одуванчик настроен на 10 секунд, значит активирующий снимок должен быть минимум 11 сек.

Обратите внимание, что активирующий снимок нужно начать не позднее, чем через 3 сек. после установки кольца с Одуванчиком на фотоаппарат. Иначе режим программирования активирован не будет.

В режиме программирования Одуванчик сам переведёт фотоаппарат в **MF**, что бы исключить проблемы с блокировкой снимка.

Одуванчик будет находиться в режиме программирования до тех пор, пока не будет введена правильная команда и данные. Что бы выйти из режима программирования принудительно, выверните переходное кольцо, что бы Одуванчик потерял контакт с фотоаппаратом.

Задержка активации в новом Одуванчике равна 10 сек. Вы можете изменить это время на любое в диапазоне 01 .. 99 сек. Смотрите ниже функцию **F11**.

Если в вашем фотоаппарате есть режим **bulb**, используйте его вместо M.

Если ваш фотоаппарат имеет кнопку просмотра глубины резкости, вы можете использовать её для ввода команд и данных. Просто нажимайте её на определённых диафрагмах. Но для активации режима программирования нужно сделать именно снимок в режиме **M** или **bulb**.

Некоторые фотоаппараты (старые, плёночные) имеют фиксированный интервал **EV Step** равный **1/2 EV**. В таком случае часть функций программирования может оказаться недоступна.

## **Ввод команды и данных**

Ввод команды сводится к единственному снимку на определённой диафрагме. После этого введите необходимое количество цифр (данных). При этом данные вводятся от старшей цифры к младшей. Например, число 28 нужно вводить так: сначала 2, затем 8.

## **Список команд и их форматов**

иды сводится к единственному снимку на определённой диафрагие. После этого введить челом свиных). При этом данные вводятся от старшей цифры к младшей. Например, число 20 им с сочина 2. Затем 8.<br>
манд и их форматов<br>
манд и **F4.0 + диафрагма - изменение диафрагмы.** Сделайте снимок на диафрагме 4.0. После этого фотоаппарат позволит выбирать диафрагму уже в диапазоне от 1.0 до 64. Диском управления выбирайте любую, какая вам нравится. Сделайте на выбранной диафрагме один снимок, Одуванчик запомнит её и выйдет из режима программирования.

Промежуточные диафрагмы, например **F1.7**, выбрать и запрограммировать нельзя.

Обратите внимание, установленная диафрагма от F1.0 до F2.0 может влиять на экспозамер, корректируя его в минус.

Ложная диафрагма "04" или "00" или " " (пустая), которая выбирается **до 1.0**, значения не имеет и её запрограммировать нельзя.

**F5.6 + 5 цифр - изменение фокусного.** Цифры вводятся от старшей к младшей. Если фокусное расстояние состоит из менее чем 5 цифр, добавьте незначащие нули, например так для 50мм: 00050. Вводить нужно все 5 цифр.

Таким образом, что бы изменить фокусное на 50мм, сделайте снимки на следующих диафрагмах: F5.6 (команда), F4.0 (первая цифра 0), F4.0 (вторая цифра 0), F4.0 (третья цифра 0), F7.1 (четвёртая цифра 5), F4.0 (пятая цифра 0).

Допустимый диапазон фокусных расстояний от 00001 мм до 65535 мм. Если команда и пять цифр введены правильно, Одуванчик выйдет из режима программирования. Проверьте результат.

**F8.0 + 2 цифры в диапазоне от 01 до 17 - коррекция точки подтверждения фокуса.** Или функция юстировки Одуванчика. Вы можете сдвинуть точку подтверждения немного вперёд или назад, подобрав опытным путём юстировочную константу. По умолчанию Одуванчик настроен на середину, константа 09.

**F9.0 (без параметров) - переключение режима фокусировки.** Между **MF** и **AF**. Эта функция аналогична переключателю MF/AF на автофокусном объективе. Учтите, что в режиме **MF** наблюдается следующий эффект: точность подтверждения фокуса будет зависеть от направления, в котором вращается кольцо фокусировки. И на некоторых фотоаппаратах не будет звукового подтверждения, только световое в видоискателе.

**F11 + 2 цифры - задержка входа в режим программирования.** По умолчанию равна 10 секундам. Допустимый диапазон изменения задержки от 01 до 99 секунд.

Не забывайте, что после того, как вы настроили Одуванчик на задержку от 15 до 99 секунд, то для следующего входа в режим программирования, вам потребуется сделать активирующий снимок длинной от 16 до 100 секунд. Не каждый фотоаппарат позволит это сделать. Поэтому используйте режим bulb.